podràs configurar la teva contrasenya.

hauràs d'introduir el teu correu electrònic professional.

#### S Canvi de contrasenya

#### Si has oblidat la contrasenya:

Introdueix la teva adreça electrònica enregistrada al sistema. Et farem arribar un correu amb un enllaç per renovar la teva contrasenya.

#### Adreça electrònica\*

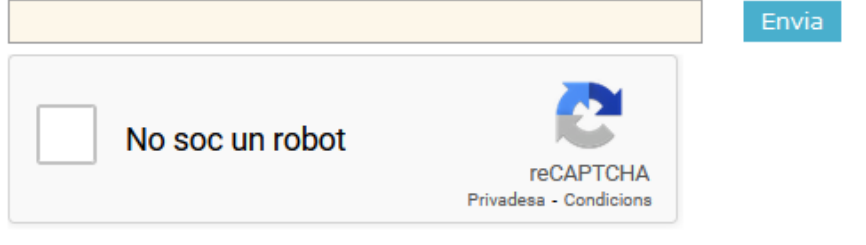

Tanca

## E-MAIL PROFESSIONAL

## **Rebràs un link i...**

I Canvi de contrasenya

Contrasenya nova\*

............

Repeteix la nova contrasenya\* ............

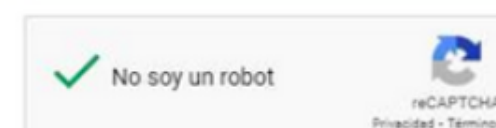

### **S i no tens pas sword o no el recordes ...**

Empresa - convenis pràctiques externes [HTTPS://PRISMA-NOU.UPC.EDU/APL/HOME\\_EMPRESES.PHP](https://prisma-nou.upc.edu/apl/home_empreses.php)

**Aparei xerà una nova pantalla i...**

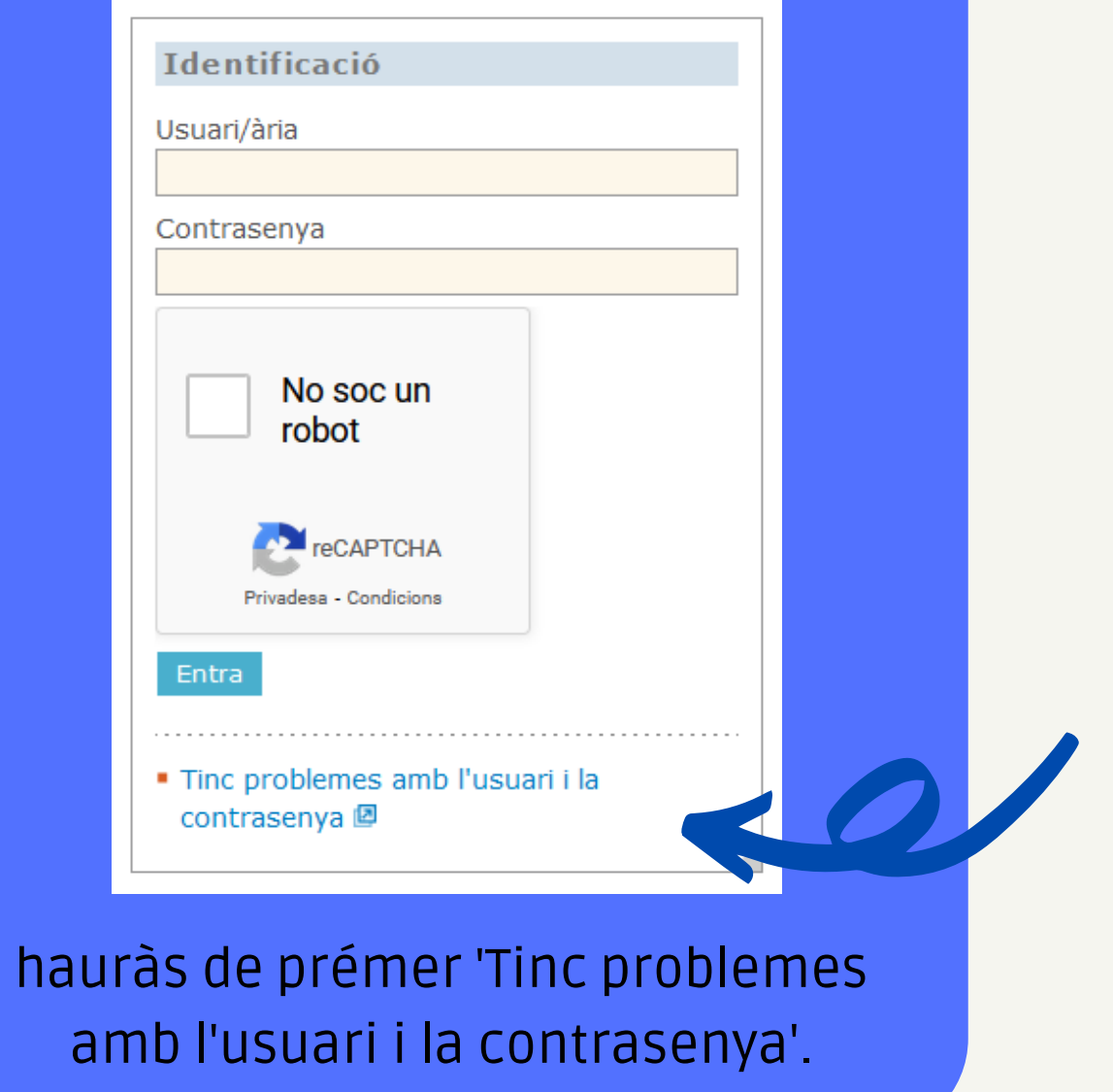

# ACCEDEIXES PER PRIMERA VEGADA AL PORTAL?

## Ja podràs accedir-hi!